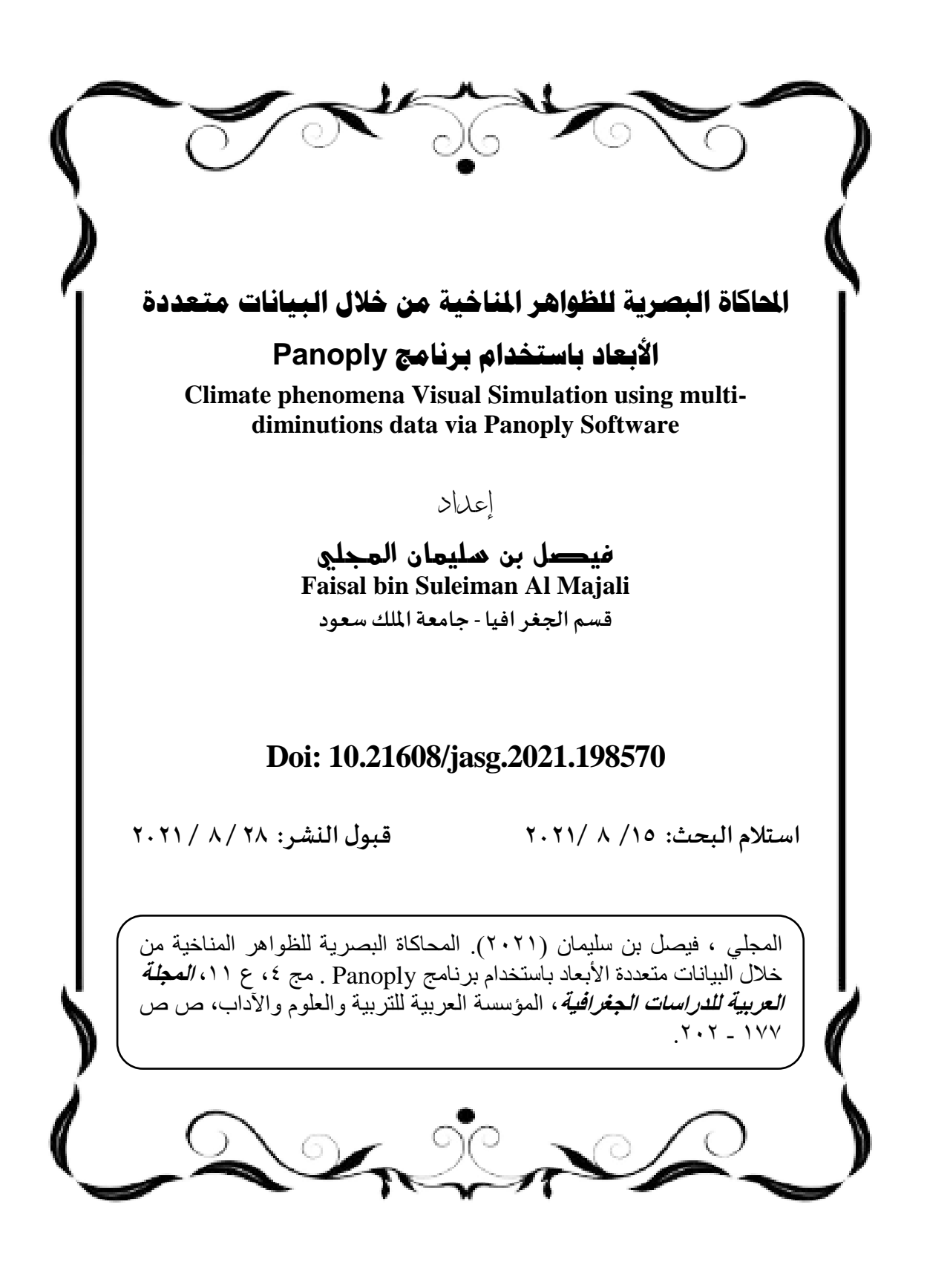

## **المحاكاة البصرية للظواهر المناخية من خالل البيانات متعددة األبعاد باستخدام برنامج Panoply**

**مستخلص:**

يمكن تعريف المحاكاة البصرية في إطار الدراسات المناخية بأنها قدرة الباحث التقنية على تصوير التغيرات التي تطرأ على ظواهر المناخ مع مرور الوقت، وهي واحدة من أحدث الممارسات البحثية المرتبطة بأبحاث المناخ، حيث توفر المحاكاة البصرية والتصوير الرقمي معأ الفرصة لكشف التغيرات والأنماط والسلوك الذي يطرأ على عناصر الغالف الجوي مع مرور الوقت، وذلك بهدف فهم طبيعة وتوزيع ونهج هذه النظم الطبيعية بالغة التعقيد من جهة، والمساهمة من جهة أخرى في توفير مادة سهلة اإلستيعاب يمكن اإلعتماد عليها عند تقديم التوصيات والسياسات المرتبطة بالمناخ. تركز هذه الورقة على اإلشارة لمدى أهمية تطويع البيانات المناخية المكانية وتحقيق أقصى استفادة ممكنه منها من خلال عمليات المحاكاة البصرية والتصوير الرقمي، وذلك من خالل تقديم دليل عملي مختصر يساعد الباحثين في الجغرافيا والمناخ على محاكاة وتصوير نتائجهم البحثية استناداً على البيانات متعددة األبعاد باستخدام برنامج بانوبلي (Panoply(. يعد بانوبلي منصة مجانية علمية متعددة التخصصات من إنتاج إدارة (NASA (مخصصة لعمليات محاكاة وتصوير البيانات متعددة الأبعاد، حيث يستخدم البرنامج واجهة عرض رسومية سهلة الإستخدام تتيح عدداً من الخيارات المتعلقة بالتصوير والمحاكاة دون الحاجة لخبرات تقنية متقدمة، حيث يمكن إنتاج الخرائط المتحركة (Maps Animation( والمخططات العرضية (Averages Zonal (ومخططات هوفمولر Hovmöller( (diagrams وغيرها من المنتجات، كما يتيح البرنامج بعضاً من الخصائص الجيومكانية والكارتوغرافية مثل التطابق وإشتقاق البيانات والترميز الخطي لبيانات الرياح مع إضافة خطوط التساوي وتعديل المساقط والترميز اللوني والعنونه وتعديل المقاييس وغيرها، وذلك بهدف تقديم منتج علمي صحيح من الجهة المناخية . والكارتوغرافية معاً **كلمات مفتاحية:** محاكاة، تصور، المناخ، البيانات متعددة األبعاد، برنامج بانوبلي

## **Abstract:**

Visual-simulation in the framework of climate studies can be defined as the researcher's technical abilities to visualize changes in climate phenomena over time, and it is one of the latest research practices related to climate studies, where visual simulations and visualizations together provide the opportunity to detect changes, patterns, and behaviors that affects the Atmosphere elements over time, aiming of understanding the nature, distribution, and the approach of these highly complex natural systems in one hand, and on the other, contributing to providing an easy way that can be relied upon when providing climate-related recommendations and policies. This paper focuses on pointing to the importance of recruitment spatial climate data and making the most of it through visual simulations and visualization, by providing a brief practical guide that may help the climatology and Geography community to simulate and visualize their research results based on multidimensions data using Panoply software. Panoply is a free, multidisciplinary scientific platform produced by NASA made for multidimensional data visualization and simulation operations. The program uses an easy-to-use graphical interface (GUI) that allows several visualization options without a need for advanced technical skills, where it possible to produce Animation maps, Zonal Averages, Hovmöller diagrams, and other products. The program also provides some geospatial and cartographic options such as Overlaying, Interpolation, Contouring, and encoding winds using vector data, as well as some other options like color symbology, labeling, and modifying units, etc., aiming of presenting a correct scientifically product from the climatic and cartographic aspects. **Key Words:** Simulations; Visualization; Climate phenomena, Multi-diminutions data, Panoply

179 تـــ **.1 مقدمة** تلعب عمليات المحاكاة البصرية (Simulation Visual (التي تعتمد على البيانات الزمانية والمكانية اليوم دوراً بالغ الأهمية في الكثير من التخصصات والعلوم الرئيسية (1547 .Wang, et al وتكون الحاجة ملحة لتطبيق) . مثل هذه الممارسات البحثية خصوصاً اذا ما كانت متعلقة بظواهر بالغة التعقيد مثل الظواهر المناخية، من جانب آخر، تساهم نتائج المحاكاة البصرية في تقديم مزيد من الفهم والأدلة لطبيعة وسلوك الظواهر المناخية بين الماضي والحاضر والمستقبل، وهي التي بدورها تساعد في عملية صناعة السياسات المناخية وإتخاذ القرارات بشكل .(Sanga, et al., 2013, P. 223) صحيح

منذ مطلع الثمانينات تقدم لنا تكنولوجيا الحاسب اآللي مزيداً من اإلجابات على تساؤلات مناخية معينة، نعرف إجابتها بالفعل لكن لا نستطيع مشاهدتها على أرض الواقع، فعلى سبيل المثال يعرف الجغرافيون والمناخيون منذ القدم عن ظاهرة نسيم البر والبحر ومسبباتها ونتائجها، ولكن من شاهدها بالفعل وهي تتفاعل على مستوى الزمان والمكان بين النظم الطبيعية والبشرية على مستوى منطقة ساحلية كاملة أو على مستوى دولة؟ هنا يأتي دور المحاكاة البصرية المتمثلة في قدرة برامج الحاسب اآللي على قراءة البيانات متعددة األبعاد التي تهدف إلى بناء تصور قائم على محاكاة التغيرات الطبيعية للظواهر المناخية بصرياً كما هي على أرض الواقع )أو أقرب ماتكون على أرض الواقع) من أجل أن نشاهد مانعرفه بالفعل أو حتى مالا نعرفه بعد!.

من المهم اإلشارة هنا إلى الفروق المتعلقة بمصطلحات المحاكاة (Simulation( والتصور أو التمثيل الرقمي(Visualization (والمحاكاة البصرية Visual( (Simulation المعتمدة على البيانات متعددة األبعاد داخل إطار الدراسات المناخية، حيث أن المحاكاة (Simulation (تعد المخرج الناتج من عمليات تشغيل نماذج المناخ (Climate Models) التي تهدف إلى فهم وإدراك خصائص وسلوكيات النظام المناخي والذي يمكن من خلاله أيضاً تطبيق سيناريوهات مختلفة لمتابعة التغيرات التي قد تطرأ على النظام (2014 ,NOAA(، بينما تتيح لنا تقنيات التصور أو التمثيل الرقمي (Visualization (عرض تلك البيانات الناتجة من عمليات المحاكاة في شكل نماذج ومخططات بيانية وخرائط حرارية تمثل التوزيع والتغيرات التي تطرأ على ظاهرة ما خالل فترة زمنية محددة ,Components Visual( (،2017 وأخيرا،ً يشير مصطلح المحاكاة البصرية (Simulation Visual (إلى تصور البيانات المناخية المتغيرة بمرور الوقت، وهو حجر األساس نحو التكامل بين المحاكاة والتصور في وقت واحد (141 .P. 141) حيث تُعرض (Kuljis, et al., 2001, P نتائج المحاكاة في أشكال ومخططات بيانية ذات مرجعية جغرافية (Georeferenced (على شكل خرائط متحركة تتفاعل وتتغير وفق خصائصها الزمانية والمكانية، والتي تتيح بدورها مزيداً من الفهم واإلدراك لطبيعة وسلوك الظاهرة وهو المبحث الرئيس لهذه الورقة.

180 تـــ يقدم هذا البحث دليلأ عملياً يُستعرض من خلاله قدرات وإيجابيات وسلبيات برنامج بانوبلي (Panoply (أحد منتجات معهد غودارد للدراسات الفضائية Goddard( (GISS - Studies Space for Institute التابع لإلدارة الوطنية للمالحة الجوية والفضاء (NASA) حيث يعتبر بانوبلي منصة مجانية متعددة التخصصات تتيح للباحثين فرصة إجراء المحاكاة البصرية (Simulation Visual (والتمثيل الرقمي (Visualization (لعدد مختلف من صيغ البيانات الجيومكانية، وذلك بهدف تقديم مزيد من الفهم والتوضيح لسلوك الظواهر الطبيعية والبشرية ذات البعد الجغرافي والتي سيتم مناقشتها بالتفصيل الحقاً في هذا البحث. **.2 أهمية البحث**

يساهم الجغرافيون اليوم بمختلف تخصصاتهم في إثراء المكتبة المناخية في دراسات التمثيل والتحليل المكاني للبيانات المناخية، خصوصاً من خالل عمليات التصور أو المتمثلة تحديدا (Mapping(، ً التمثيل الرقمي (Visualization (بإنتاج الخرائط والتي تمثل في نهاية المطاف المنتج النهائي لعدد من عمليات المعالجة والتحليل للبيانات المناخية باستخدام برامج نظم المعلومات الجغرافية Geographical( (Rhyne, 2003, P. 7) Information Systems). وعلى الرغم من التطور الكبير الذي شهدته برامج نظم المعلومات الجغرافية (GIS (على مر السنوات في قدراتها على معالجة وتحليل البيانات المناخية ذات البعد المكاني، إال أن هذه البرامج التزال تواجه صعوبة في التعامل مع البيانات الزمانية والمكانية (Spatiotemporal) وذلك لأن طبيعة وخصائص بيانات المناخ تأتي على الأقل في 3 أبعاد رئيسية وفي حال إضافة المتغير الزماني فهي تأتي في 4 أبعاد )بعدين يمثالن موقع الظاهرة على خطوط الطول ودوائر العرض، وبعد ثالث يمثل قيمة الظاهرة، ومتغير رابع يمثل البعد الزماني لهذه الظاهرة)، ولهذا يشير (Wang, 2014, P) (361 إلى أن برامج نظم المعلومات الجغرافية لاتزال محدودة القدرات في إمكانياتها المتعلقة بمحاكاة وتصور الخصائص الديناميكية للمتغيرات الزمانية والمكانية وذلك للظواهر الطبيعية والبشرية على حد سواء.

ونتيجة لذلك، فقد دعت الحاجة في السنوات األخيرة إلى ظهور كثير من التطبيقات والبرامج التي ساهمت في ملئ هذه الفجوة التقنية، حيث تزخر اليوم المكتبة المناخية بتطبيقات مجانية وأخرى مفتوحة المصدر من مراكز ومعاهد أبحاث عالمية مثل إدارة المحيطات والغالف الجوي (NOAA (واإلدارة الوطنية للمالحة الجوية والفضاء (NASA) التي قدمت مع غيرها من المراكز على سبيل المثال لا الحصر عدة منصات مثل قرادز (GrADS (وميتيوإنفو (MeteoInfo (و جيوفاني (Giovanni (وبانوبلي (Panoply (والتي قد تختلف فيما بينها في القدرات المتعلقة بمعالجة وتحليل البيانات المناخية المكانية، ولكن تتفق في الغرض الرئيسي من إنشاءها وهي المحاكاة البصرية للظواهر المناخية بالدرجة األولى.

181 تـــ عوضاً عن ذلك، فإنه وبقدر كبير من الثقة نستطيع القول بأن المكتبة العربية المناخية اليوم تعاني بشكل كبير من نقص الأبحاث المتعلقة بالمحاكاة البصرية للظواهر المناخية والنظم الطبيعية والبشرية على حد سواء، حيث تسود فكرة بين كثير من

الجغرافيين إلى أن المحاكاة البصرية والتمثيل الرقمي يتطلب مهارات تقنية وحاسوبية وبرمجية متقدمة التوفرها المدرسة الجغرافية العربية في مختلف مراحلها الدراسية، وأن الطريق نحو ممارسة تلك المنهجيات البحثية مرتبط فقط ببرامج نظم المعلومات الجغرافية التجارية مثل (ArcGIS (وحسب، والحقيقة أن ذلك غير صحيح، حيث أن أغلب البرامج المجانية ومفتوحة المصدر مثل قرادز وميتيوإنفو وبانوبلي وغيرها التتطلب هذا القدر من المهارات المتقدمة، وفي نفس الوقت، تقدم نتائج ملموسة ومشاهدة يستطيع الجغرافي من خاللها استعراض بياناته بأشكال متخلفة لتقديم مزيد من الأدلة والفهم، وهو ما يضيف قدراً أكبر من الموثوقية على نتائج الدراسة والتي بدورها ستقود إلى صناعة القرار بشكل صحيح.

إن الحاجة الملحة لمثل هذه الممارسات البحثية قد ترتبط بأمرين رئيسيين، األول أن الظواهر المناخية تحديداً من بين كل الظواهر األخرى هي ظواهر بالغة التعقيد تتفاعل وتؤثر وتتأثر مع جميع الأنظمة الطبيعية والبشرية الأخرى في فضاء مفتوح ولفترات زمنية غير محدودة تعود حتى ماليين من السنين وتستمر حتى عدة عقود في المستقبل، والثاني أن هذه الظواهر اليوم أصبحت العباً رئيسياً في سياسات كثير من الدول نتيجة تأثيرها على النظم اإلقتصادية واإلجتماعية من خالل مايعرف بظواهر التغير المناخي واإلحتباس الحراري، وعند هذا المنطلق، فإن تعدد المهارات التقنية والحاسوبية المتعلقة بجمع وإدخال ومحاكاة وتصور البيانات ذات البعد المكاني سواء في الجانبين الطبيعي أو البشري باستخدام أكثر من برنامج ومنصة تقنية من الممكن أن تضيف للدراسات المناخية مزيداً من التميز والإقناع ليس من أجل صناعة توصيات وسياسات منطقية فحسب، وإنما أيضاً من أجل تقديم مزيد من الفهم لهذه الظواهر بالغة التعقيد، وهذا ماتسعى إليه هذه الدراسة من خالل إستعراض القدرات والمزايا التي يقدمها برنامج بانوبلي (Panoply (بصفته الرئيسية المتعلقة بالمحاكاة البصرية للظواهر المناخية المكانية.

## **.**3 **برنامج بانوبلي**

1 يشير قاموس اكسفورد إلى أن (Panoply (تعني إصطالحا "العدد أو المجموعة الكبيرة من الأشياء المثيرة للإعجاب"، وبانوبلي<sup>2</sup> هو عبارة عن برنامج (Software (مجاني في شكل منصة متعددة التخصصات -Cross( (Platform تعمل بلغة البرمجة جافا (JAVA (على جميع أنظمة التشغيل المعروفة منذ عام ٢٠٠٢ (.GISS, n.d)، كما يستخدم البرنامج واجهة عرض رسومية

 $\overline{a}$ 

 $($ Oxford Dictionary 2<sup>nd</sup> ed.) أنظر :

<https://www.oxfordlearnersdictionaries.com/definition/english/panoply> <sup>2</sup> الْصفحة الرئيسية لبرنامج بانوبلي: https://www.giss.nasa.gov/to<u>ols/pan</u>oply/

(GUI - Interface User Graphical (سهلة اإلستخدام تتيح للمستفيدين في مختلف التخصصات الجغرافية إمكانية إجراء عمليات المحاكاة البصرية والتمثيل الرقمي للبيانات الشبكية (Data Raster (المتمثلة بالصور الفضائية و البيانات المناخية المكانية متعددة األبعاد والمرجعة جغرافيا (Referenced-Geo( .(Schmunk, 2009)

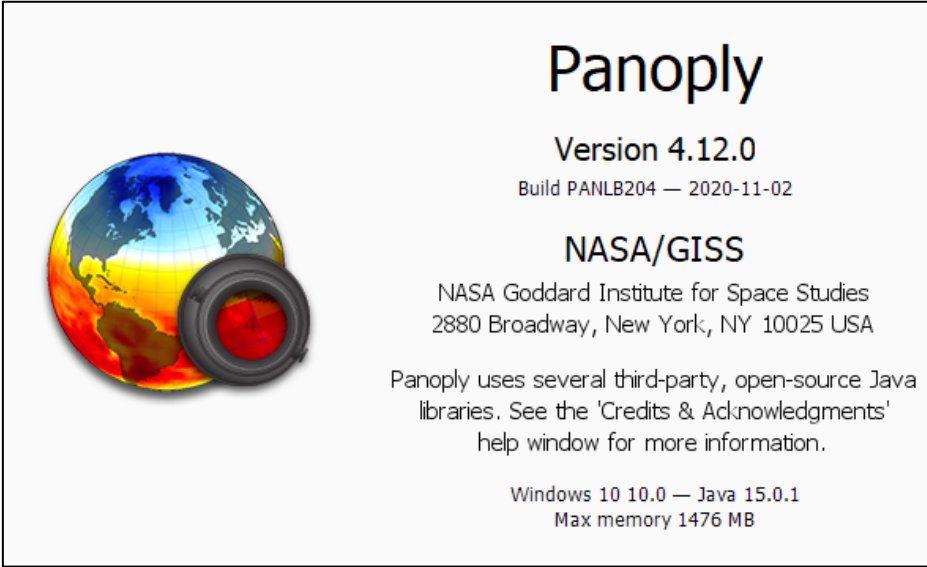

شكل رقم :1 واجهة تشغيل برنامج بانوبلي إصدار 4.12.0 لعام .2020 المصدر: إعداد الباحث

ظهر اإلصدار األول من برنامج بانوبلي (Version 1.0 Panoply (في شهر ديسمبر 2002 واستمرت التطورات واإلصالحات في البرنامج حتى صدور النسخة السابعة من اإلصدار الرابع (Version 4.12.7 Panoply (في شهر يونيو 2021 (2021 ,NASA (والذي يتيح العمل على 3 أنواع رئيسية من البيانات العلمية وهي، نموذج بيانات الشبكة المشتركة Data Common Network( (Form المرموز له بـ (NetCDF(، ونموذج البيانات الهرمية Hierarchical( (Data Format المرموز لـه بـ (HDF)، وأخيراً نموذج بيانات المعلومات الـعامة 3 الموزعة بانتظام باستخدام نموذج بايناري (General Regularly-distributed

<u>183 - Edward Brown, american proposed by the set of the set of the set of the set of the set of the set of the set of the set of the set of the set of the set of the set of the set of the set of the set of the set of the </u>

-

<sup>3</sup> [weather.mailasail.com/Franks-](https://weather.mailasail.com/Franks-Weather/Grib-Files-Getting-And-Using) (The Weather Window: GRIB Files) :أنظر [Weather/Grib-Files-Getting-And-Using](https://weather.mailasail.com/Franks-Weather/Grib-Files-Getting-And-Using)

المرموز له بـ (GRIB)، حيث يتعامل بانوبلي Information in Binary form) بكفاءة مع هذه النماذج البيانية المرتبطة بشكل رئيس بالمعلومات المناخية ومخرجات المحاكاة من النماذج العددية.

تجدر اإلشارة هنا إلى أن سهولة اإلستخدام المرتبطة ببرنامج بانوبلي تعود إلى توفر واجهة عرض رسومية<sup>4</sup> (GUI) بسيطة وسهلة التعامل، تتيح للمستخدم بسهولة استيراد البيانات المناخية وتحديد الطريقة المناسبة لمحاكاتها بصرياً سواء في شكل خرائط (Maps) أو في شكل مخططات هوفمولر (Hovmöller diagrams)، أو تصويرها وتمثيلها رقمياً في أشكال ونماذج مختلفة، عوضاً عن ذلك، تتيح الواجهة خيار ات كارتوغر افية مختلفة، مثل تعديل مقياس الرسم (Scale) وإختيار المساقط المناسبة (Projection (وتعديل العناوين والنصوص (Labels (وتغيير خصائص الترميز اللوني من بين أكثر من 152 ترميز لوني مختلف، باإلضافة إلمكانية إجراء إشتقاق مكاني للبيانات المناخية (Interpolate (وإضافة خطوط الكنتور (Contour (وذلك لتحسين طريقة العرض الكارتوغرافية للبيانات المناخية، مع خيارات ومميزات مختلفة سيتم الإشارة لـها بالتفصيل لاحقاً. وبالرغم من ذلك،لايعد بانوبلي في الوقت نفسه بيئة قوية لنظم المعلومات الجغرافية )2 .P 2019, ,Wang ) حيث أن الخصائص المتقدمة المرتبطة بمعالجة وتحليل البيانات المكانية التتوفر بشكل كامل في بيئة البرنامج، إال أن قدراته المتعلقة بقراءة وتصوير نماذج البيانات متعددة الأبعاد جعلته واحداً من أهم الأدوات المستخدمة لدى الكثير من المتخصصين في علم المناخ. من الجدير بالذكر اإلشارة هنا إلى أن بانوبلي اليرتبط فقط بكونه أداة مخصصة لعمليات المحاكاة البصرية والتصوير الرقمي للظواهر المناخية فحسب، حيث يمكن استخدام البرنامج كأداة فعّالة في عمليات اإلستشعار عن بعد (Sensing Remote( وذلك من خالل تطبيقات اسكتشاف (Exploring (واستعراض (Visualize( بيانات وصور األقمار الصناعية، حيث أن دعم البرنامج لنماذج البيانات الخلوية مثل

نموذج البيانات الهرمية<sup>5</sup> (HDF) ونموذج بيانات الشّبكة المشّنركة<sup>6</sup> (NetCDF) ساهم في تمكين مجتمع الإستشعار عن بعد من تطويع هذه الأداة لخدمة أغراضهم البحثية في مختلف المجاالت، إضافة إلى ذلك، يستخدم بانوبلي في بعض الجامعات

-

<sup>6</sup> أنْظَر: (https://www.unidata.ucar.ed<u>u/soft</u>ware/netcdf/docs (Unidata/

<sup>&</sup>lt;sup>4</sup> أنظر : (Levy, 2018) -https://www.britannica.com/technology/graphical-user [interface](https://www.britannica.com/technology/graphical-user-interface)

<sup>(</sup>ASDC, NASA) : أنظر

<https://asdc.larc.nasa.gov/documents/ceres/readme/hdf.pdf>

كأداة مهمة لتصوير التغيرات والتفاعالت الطبيعية للبيئة وذلك كوسيلة تعليمية مهمة في بعض البرامج الدراسية (2019 ,Carn(. **3.1 إطار عمل بانوبلي**

تتمثل آلية إطار العمل (Flowchart (في برنامج بانوبلي )شكل رقم2( في سلسلة من الخطوات والممارسات التي تهدف في نهاية المطاف إلى الحصول على مزيد من المعلومات حول ظاهرة ما من خالل محاكاتها وتصويرها رقميا،ً ولعل أولى منابع هذه السلسلة تبدأ بالمصادر الرئيسية للبيانات وهي البيانات المستشعره عن ،(Observation Data) المراصد وبيانات) Remotely Sensed Data) بعد والتي يتم إدخالها ومعالجتها وتحليلها وفق خوارزميات فيزيائية ورياضية معقدة داخل نماذج المناخ (Models Climate (حتى تخرج في 3 تنسيقات بيانية رئيسية معاد تحليلها (Re-Analysis) وهي تنسيقات (NetCDF) و (GRIB) ( والتي يتم استيرادها داخل بانوبلي بغرض محاكاتها وتصويرها تبعاً ألهداف المستخدم، ثم إجراء التعديلات الكارتوغرافية، وأخيراً تصدير تلك المخرجات في أشكال صور وخرائط متحركة بامتدادات مختلفة والتي سيتم اإلشارة لها بالتفصيل في هذا البحث.

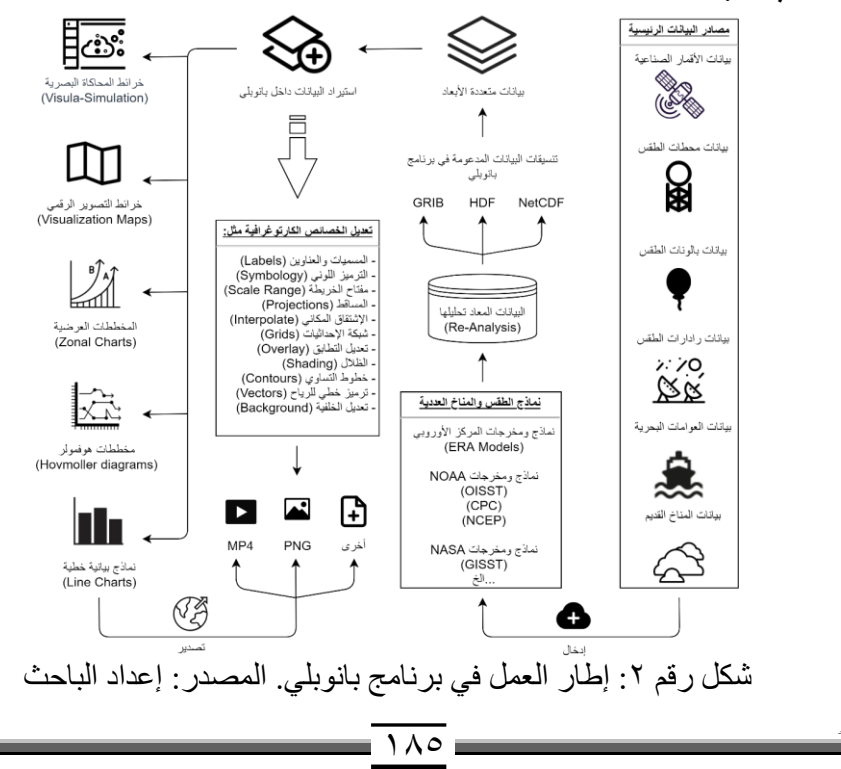

**3.2 واجهة عرض البرنامج الرئيسية**

)ج(

كما تمت اإلشارة فإن بانوبلي يستخدم واجهة عرض رسومية (GUI (سهلة اإلستخدام والتعامل تتيح للمستخدم إجراء مختلف العمليات بشكل مباشر، حيث يمكن من خالل هذه الواجهة استيراد وفتح البيانات المطلوب عرضها ومحاكاتها )شكل رقم 3(، كما تتيح هذه الواجهة إمكانية اإلطالع على البيانات المصاحبة (Data Meta( والتي تشمل كافة المعلومات التفصيلية المصاحبة للبيانات مثل اسم الملف ومصدره ونوع البيانات وامتدادها ومعلومات تفصيلية أخرى، كما يمكن كذلك اإلطالع على قاعدة البيانات التي تم تحميلها على البرنامج وتشمل كافة المتغيرات المكانية والوصفية المصاحبة للبيانات، والتي تمكن المستخدم من اختيار نوع البيانات المطلوب محاكاته أو تمثيله سواء كان لمتغير واحد من خالل (Plot Create(، وأيضاً إمكانية إجراء المقارنات للوصول إلى مخرجات تتعلق مثلأ بمستويات الشذوذ أو التطرف المرتبطة بالمقارنة بين متغيرين في فترتين زمنيتين منفصلتين وذلك من خلال الأمر (Combine Plot).

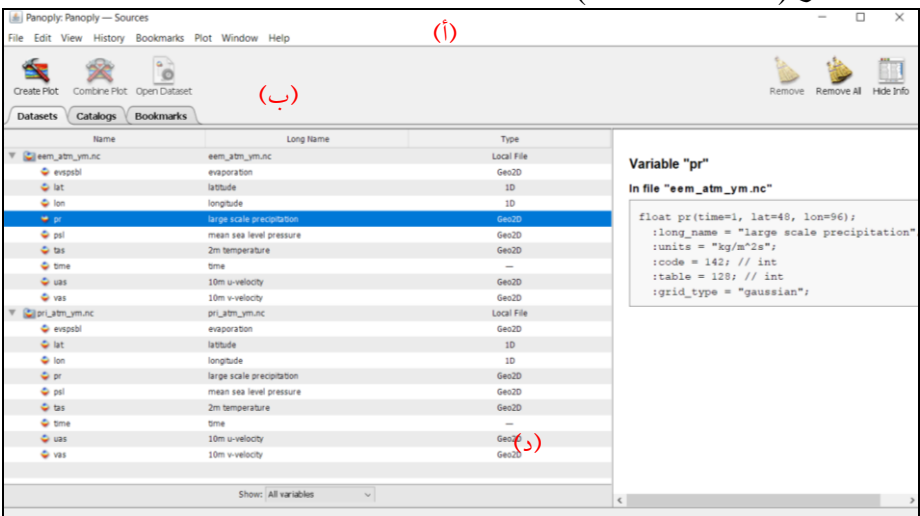

شكل رقم ٣: واجهة العرض الرئيسية لبرنامج بانوبلي بعد تحميل البيانات. (أ) قائمة المهام الرئيسية. (ب) خيارات إنشاء المحاكاة والتصوير الرقمي. (ج) قائمة البيانات المصاحبة. (د) معلومات البيانات المضافة للبرنامج. المصدر : إعداد الباحث **.4 متطلبات النظام والبيانات المدعومة**

يتمتع برنامج بانوبلي من حيث البيئة البرمجية بعدة مزايا مهمة ولعل من أبرزها إمكانية استخدام البرنامج على الكثير من أنظمة التشغيل، مثل مايكروسوفت

(Microsoft) وماكنتوش (Macintosh) ولينكس (Linux) وغيرها من الأنظمة المعروفة، إال أنه ولإلستفادة من البرنامج داخل هذه الأنظمة فإنه من الضروري توفر الإصدار التاسع على الأقل من برنامج جافا (JAVA (مثبتاً على الجهاز خصوصا لتلك اإلصدارات الحديثة من برنامج بانوبلي (.d.n ,GISS(. من جانب آخر، فإنه على عكس الكثير من برامج ومنصَّات محاَّكاة وتصور البيانات العلمية فإن بانوبلي لا يتطلب أي مهارات أوّ خبرات برمجية (.d.n ,ONE Data (حيث أن البرنامج يوفر واجهة عرض رسومية سهلة التعامل تتيح للمستخدمين كافة الأدوات والنوافذ بدون الحاجة لأي أوامر برمجية.

تم تطوير برنامج بانوبلي ليتعامل بكفاءة مع عدد مختلف من تنسيقات البيانات الشبكية )جدول رقم1(، حيث يتيح البرنامج فرصة عرض ومحاكاة وتصوير مخرجات النماذج المناخية (Climate Models) التي تتمثل غالباً في صيغ بيانات الشبكة العامة (NetCDF (والبيانات الهرمية (HDF(، حيث أن هذه البيانات صممت تحديداً لتحوي أبعاداً مختلفة من البيانات الجيومكانية التي تتمثل غالباً في أربعة أبعاد مختلفة (T ,Z ,Y ,X (تمثل بيانات )خطوط الطول، ودوائر العرض، قيمة المتغير، والمتغير الزماني)، إضافة إلى ذلك، يتيح بانوبلي فرصة التعامل مع بيانات (GRIB (وهي عبارة عن صيغة بيانية طورتها منظمة األرصاد العالمية (WMO( لتمثل مخرجات المحاكاة من نماذج الطقس العددية Numerical Weather( (Models المرتبطة بمجتمع األرصاد الجوية والغالف الجوي.

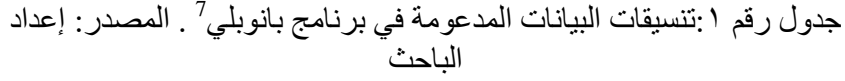

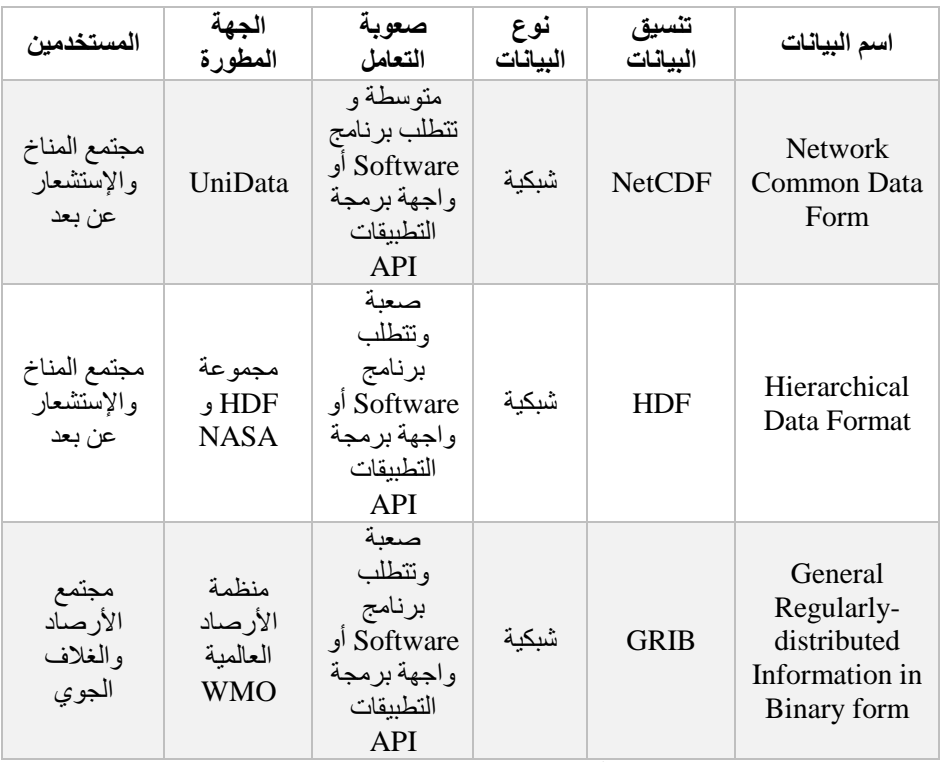

**.5 خيارات المحاكاة البصرية والتصوير الرقمي**

يعطي برنامج بانوبلي للمستخدم فرصة إجراء عمليات المحاكاة البصرية والتصوير الرقمي للبيانات في أشكال ونماذج ومخططات مختلفة تبعاً ألهداف المستخدم، حيث يمكن بعد تحميل البيانات المطلوبة من خالل واجهة العرض الرئيسية (شكل رقم ٣) تحديد نوع البيانات المطلوب عرضه أولاً ثم إختيار الأمر (Plot Create (حيث يمكن للمستخدم اآلن تحديد نوع المحاكاة والتصوير الرقمي المناسب لدراسته، فعلى سبيل المثال يمكن تصوير البيانات ومحاكاتها في شكل خريطة من خلال اختيار الأمر الأول -Georeferenced: Longitude) (Latitude كما في (شكل رقم ٤)، بينما يتيح الخيار الثاني :Georeferenced(

<u>1888 - Eleanor Barriston, american providence a se</u> 7 .)Unidata, n.d.)و ،( Fouilloux, 2021) ،)Wang, 2014, P. 361) على باإلستناد

(Average Zonal إمكانية إنشاء مخطط عرضي للبيانات يتيح فرصة اإلطالع على معدل التغيرات اإلقليمية على مستوى دوائر العرض بين النصف الشمالي والجنوبي من الكرة األرضية (2017 ,Hawkins(، كما يمكن أيضا إنشاء مخطط هوفمولر (Hovmöller diagrams) الذي يحاكي بدوره التغيرات التي تطرأ على البيانات على محوري دوائر العرض وخطوط الطول أو باستخدام أحد هاذين المتغيرين مع متغير زمانيّ يمثل متوسط نشاط تلك القيم خلال فترة معينة وذلك من خلال الأمرّ (Plot Contour Color(، بينما يتيح الخيار األخير إمكانية إنشاط نموذج بياني يصور التغيرات التي تطرأ على البيانات مع تحديد المحاور األفقية والرأسية التي يختار ها المستخدم من خلال (Line plot). تجدر اإلشارة إلى أن هذا الكم من الخيارات المتعلقة بالمحاكاة والتصور يرجع تحديدهأ إلى أمرين مهمين، الأول خصائص البيانات المستوردة على النظام، فبعض البيانات التتيح إجراء المحاكاة الزمانية والمكانية إذا كان المتغير الزماني ال يحوي سوى فترة واحدة (يوم أو متوسط سنة مثلاً)، بينما يعود الأمر الثاني إلى أهداف المستخدم، فإذا كانت الأهداف مرتبطة بكشف التغيرات العالمية فإن الخريطة تعد مثالية لذلك، لكن إن كان الهدف الكشف على التغير ات الإقليمية على مستوى عرضي فإن المخططات العرضية أو مخططات هوفمولر قد تكون مناسبة أكثر. Create Plot

More than one type of plot can be created from the variable 'tas'. What type would you like to create?  $\bigcirc$  Georeferenced Longitude-Latitude  $\vee$  color contour plot  $\bigcirc$  Georeferenced Zonal Average  $\vee$  line plot  $\bigcirc$  Color contour plot using | lat  $\sqrt{ }$  for X axis and lon  $\sqrt{ }$  for Y axis  $\bigcirc$  Line plot using | lat  $\sim$  for the horizontal  $\sim$  axis Cancel Create ش

كل رقم؟ : خيارات المحاكاة البصرية وتصوير البيانات في برنامج بانوبلي. (أ) إنشاء خريطة، (ب) إنشاء مخطط عرضي، (ج) إنشاء مخطط هوفمولر، (د) إنشاء مخطط بياني للبيانات. المصدر: إعداد الباحث

189 تـــ **5.1 الخرائط** من المعروف أن الخريطة هي أفضل وسيلة لتمثيل لسطح األرض وماعليه من ظواهر، وفي بانوبلي كذلك تعد الخيار الأمثل لتقديم أفضل محاكاة بصرية لتوزع وإنتشار الظواهر المناخية، خصوصاً اذا كان المهدف كشف التغيرات على مستوى الزمان، حيث يتيح البرنامج في حال توفر البيانات متعددة األبعاد فيصل بن سليمان اجمللي **المحاكاة البصرية للظواهر المناخية من ....**

(Multidimensional) إمكانية محاكاة تلك التغيرات بصرياً ليس بهدف زيادة مستوى اإلثارة أو خلق مادة مثيرة لإلعجاب، وإنما لمحاولة تقديم مزيد من الفهم واإلدراك لسلوك ونهج الظواهر الطبيعية بالغة التعقيد، السيما إذا أدركنا أن مخرجات نماذج المناخ والطقس ليست سوى أرقام وقيم إذا لم يتم عرضها وتصويرها ومحاكاتها كما هي في الواقع، وهي التي تتيح لنا فرصة قراءة تلك المخرجات وتحليلها بصرياً بهدف فهم سلوك الظاهرة والتأثير المتبادل بين هذه الظواهر والمتغيرات الطبيعية والبشرية من حولها.

في بانوبلي من خالل األمر (Latitude-Longitude :Georeferenced (في واجهة البرنامج يمكن عرض المتغيرات على شكل خريطة متحركة Animation( (Map كما في )شكل رقم 5( حيث يمثل الشكل مقاطع مجتزأة لعدد من عمليات المُحاكاة البصريةُ لبعض المتغيرات المناخية، والتي تمثّل في (شكل: أ) إنحراف درجة حرارة سطح البحر (SST (في األول من يناير 2021 عن خط األساس 2000-1971م استناداً على نموذج البيانات عالي الوضوح (2V SST OI (من مثالً إدارة (NOAA(، حيث يمكن من خالل هذا التمثيل متابعة التغيرات التي تطرأ على درجة حرارة سطح البحر نتيجة أنماط مناخية مختلفة مثل ظواهر )النينيو والانينيا)<sup>8</sup> في المحيط ال<sub>ع</sub>ادئ، وظواهر محيطية أخرى بالغة التعقيد مثل (الأمواج الداخلية)<sup>9</sup> شمّال المهادئ والأطلسي و (موجات روسبي المحيطية)<sup>10</sup> غرب المهادئ والتي لم يكن من الممكن مشاهدتها لوال هذا النوع من المحاكاة البصرية. في الجانب الآخر، يمثل (شكل: ب) متوسط درجة حرارة اليابسة (ST) خلال شهر مارس 2021 وذلك باإلستناد على نموذج البيانات عالي الوضوح (5ERA (من مركز (ECMWF). بينما يمثل (شكل: ج) سرعة وإتجاه الرياح السطحية على ارتفاع ١٠م في الأول من يونيو ٢٠٢١ وذلك في تمام الساعة ١٢ ظهراً بتوقيت غرينتش، حيث أنه من خالل هذا الشكل يمكن أن نقرأ ونالحظ نشاط ظواهر ضخمة مثل الرياح الموسمية الرطبة (المونسون)<sup>11</sup> وهي في أوج نشاطها في بحر العرب شمال المحيط

-

<sup>&</sup>lt;sup>8</sup> أنظر : (.[http://www.bom.gov.au/climate/enso/history/ln-2010-](http://www.bom.gov.au/climate/enso/history/ln-2010-12/ENSO-what.shtml) (BOM, n.d [12/ENSO-what.shtml](http://www.bom.gov.au/climate/enso/history/ln-2010-12/ENSO-what.shtml)

<sup>9</sup> أنظر: (2014 ,Alpers( [https://link.springer.com/referenceworkentry/10.1007%2F978-0-387-36699-](https://link.springer.com/referenceworkentry/10.1007%2F978-0-387-36699-9_118) [9\\_118](https://link.springer.com/referenceworkentry/10.1007%2F978-0-387-36699-9_118)

<sup>10</sup> <https://oceanservice.noaa.gov/facts/rossby-wave.html> (NOAA, n.d.) :أنظر 11 أنظر: (Singh, 1970)

[https://www.magadhuniversity.ac.in/download/econtent/pdf/Mechanism%20](https://www.magadhuniversity.ac.in/download/econtent/pdf/Mechanism%20of%20Indian%20Monsoon.pdf) [of%20Indian%20Monsoon.pdf](https://www.magadhuniversity.ac.in/download/econtent/pdf/Mechanism%20of%20Indian%20Monsoon.pdf)

الهندي، أو ظواهر أخرى مثل الرياح التجارية وهي تتدفق بإتجاه المناطق اإلستوائية بوضوّح في المحيط الأطلسي والهادئ وفوق القارة الأفريقية ومناطق أخرى حول العالم. وأخيراً، يمثل (شكل: د) الضغط الجوي عند متوسط مستوى سطح البحر (MSLP (في األول من يونيو 2021 الساعة 12 ظهرا،ً حيث يمكن مالحظة نشاط ظواهر مختلفة مثل منخفض الهند الموسمي على شبه القارة الهندية ونشاط مرتفع الأزور شمال الأطلسي، حيث يمكن مراقبة وتتبع نشاط مثل هذه الظواهر وظواهر مناخية أخرى إلضافة مزيد من الفهم واإلدراك فيما يتعلق بتوزيع وإنتشار هذه النظم المناخية وتأثيراتها المحتملة على حالة الطقس والمناخ في مختلف أنحاء العالم، وهو األمر الذي لم يكن ليتحقق بشكل كاف لوال مثل هذه الممارسات البحثية المتعلقة بالمحاكاة المناخية.

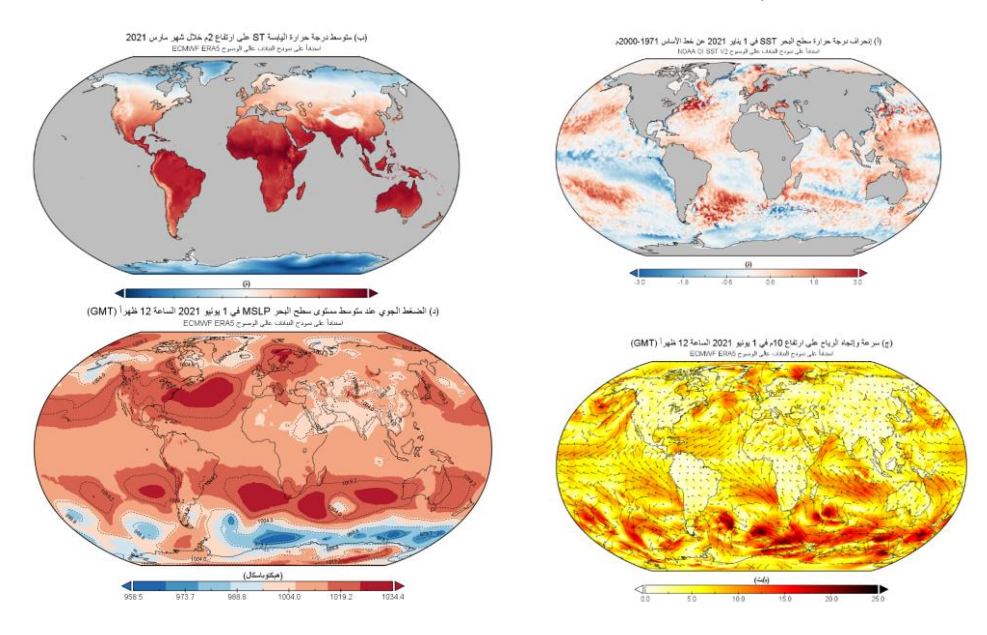

شكل رقم:5 مقاطع مجتزأة من عمليات المحاكاة البصرية لعدد من الظواهر المناخية باستخدام عدة نماذج مناخية من خلال برنامج بانوبلي<sup>12</sup>. (أ) إنحراف درجة حرارة سطح البحر في 1 يناير 2021 عن خط األساس 2000-1971م باإلستناد على

> 191 تـــ  $\,$ لمشاهدة عمليات المحاكاة البصرية كاملة، أنظر $^{\,12}$ [https://drive.google.com/drive/folders/1Fb5q78vm\\_GPI5CTrV-](https://drive.google.com/drive/folders/1Fb5q78vm_GPI5CTrV-0qLIgiM2thEMkP?usp=sharing)[0qLIgiM2thEMkP?usp=sharing](https://drive.google.com/drive/folders/1Fb5q78vm_GPI5CTrV-0qLIgiM2thEMkP?usp=sharing)

 $\overline{a}$ 

نموذج البيانات عالي الوضوح (SST OI NOAA(.( ب( متوسط درجة حرارة اليابسة على ارتفاع 2م في مارس .2021 )ج( سرعة وإتجاه الرياح على ارتفاع 10م في 1 يونيو 2021 الساعة 12م. )د( الضغط الجوي عند متوسط مستوى سطح م استناداً البحر )MSLP )في 1 يونيو 2021 الساعة 12 على بيانات مركز (ECMWF(. المصدر: إعداد الباحث

**5.2 مخططات هوفمولر**

يوصف مخطط هوفمولر بأنه الصديق المفضل لعاِلم المناخ ,Liberto(  $^{13}$ (Ernest . حيث يقدم هذا المخطط الذي ابتكره العالِم الدنماركي (Hovmöller في عام 1949 أداة تشخيص قادرة على تصوير الخصائص الدينمايكية لظواهر الغلاف الجوي مع مرور الوقت .Martius, et al., 2006, P (221 وهي الميزة الرئيسية التي يتفوق فيها هذا التمثيل على الخرائط التي تتوقف عند عرض متغير معين لفترة معينة، وهو ماساهم في تسارع استخدام مخططات هوفمولر اليوم في أبحاث المناخ بشكل أكثر من أي وقت مضى 2017, ,Persson( .P. 949)

في بانوبلي يمكن إنشاء مخطط هوفمولر عن طريق Contour Color(  $\rm{Y}$  باستخدام المتغير الزمني كمحور عمودي  $\rm{X}$  ودوائر العرض كمحور أفقي أو باستخدام متغيرات أخرى تبعاً لأهداف المستخدم. يمثل (شكل رقم ٦) إجمالي محتوى الماء في كامل الغلاف الجوي (Total Precipitable Water) خلال عام ٢٠٢٠ حيث يلاحظ تزايد محتوى الماء في يناير في النصف الجنوبي من الأرض وتناقصه في النصف الشمالي وعلى العكس في منتصف السنة وذلك نتيجة لتباين اإلشعاع الشمسي الواصل لسطح الكرة األرضية بين نصفيها الشمالي والجنوبي خالل العام.

13 الورقة الأصلية لمهوفمولر ، أنظر : Hovmöller, E. (1949). The Trough-and-Ridge diagram. Tellus, 1: 62–66

-

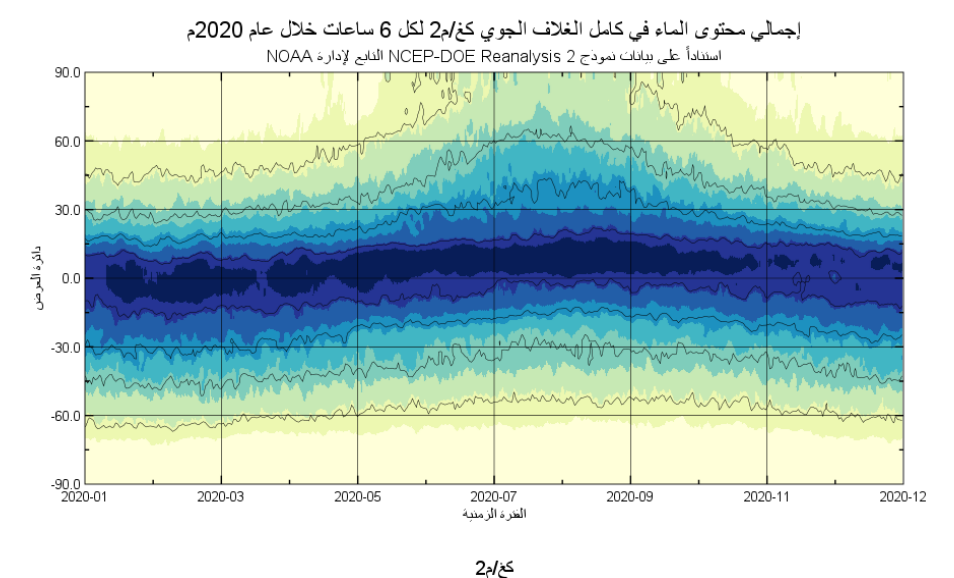

 $\sqrt{\frac{1}{n}}$  $\frac{1}{100}$  $400$  $20.0$  $\frac{1}{30.0}$  $\frac{1}{50}$ شكل رقم:6 إجمالي محتوى الماء في الغالف الجوي )TPW )في عام 2020م، إستنادا NCEP). المصدر: إعداد الباحث ً على بيانات مركز ) **5.3 المخططات العرضية**

تعد المخططات العرضية (Averages Zonally (وسيلة رائعة لكشف التغيرات التي تطرأ على البيانات أثناء تفاعلها مع المكان خالل فترة زمنية محددة، وتكون وسيلة مثالية لكشف التغيرات إذا ما تمت محاكاتها بصرياًمع مرور الوقت في شكل مخططات متحركة (Charts Animation(. وفي إطار الدراسات المناخية، تعتمد آلية تصميم هذه المخططات على بناء متوسطات لقيم الظاهرة على مستوى عرضي (Zonally (يتمثل عادة بدوائر العرض (Latitudes (والتي تُعرض على عكس المعتاد في المحور العمودي بينما يمثل المحور األفقي قيم الظاهرة المتغيرة والتي يستفاد منها في عرض التغيرات الموسمية وكشف الأنماط بين نصفي الأرض الشمالي والجنوبي.

يمثل (شكل رقم ٧) مخططاً عرضياً للمتوسط اليومي لكميات الأمطار الهاطلة على المنطقة المدارية خالل فترتي اإلنقالب الشتوي والصيفي لألرض من عام -1991 2020م وذلك باإلستناد على بيانات 65,700 محطة أرضية من المركز العالمي للسواقط المناخية (GPCC (التابع إلدارة (NOAA (بدقة وضوح مكانية قدرها 0.5 درجات، حيث يمكن مالحظة تأثير تعامد أشعة الشمس على إتساع رقعة المطر بين فترتي اإلنقالب الشتوي في 21 ديسمبر والصيفي في 21 يونيو وذلك نتيجة لتغير إمتداد مايعرف بمنطقة التقارب المداري (ITCZ(.

المتوسط اليومي لكميات الأمطار الهاطلة على المنطقة المدارية خلال فترتي الإنقلاب الشتوي والصيفي للأرض للفترة من 1991-2020م

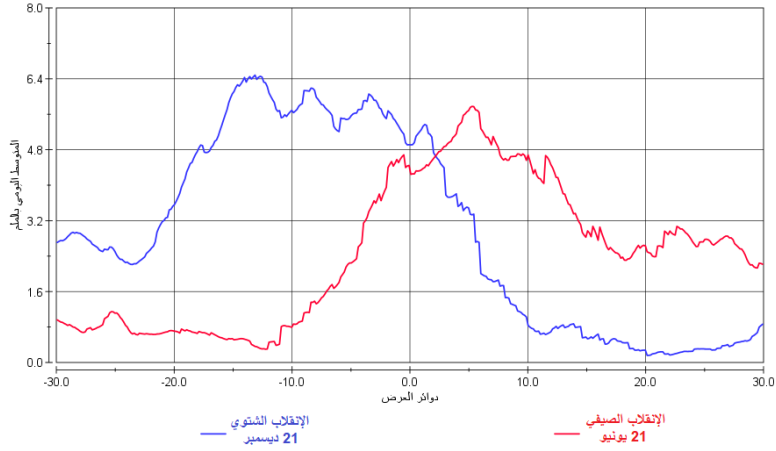

شكل رقم ٧: المتوسط اليومي لكميات الأمطار الهاطلة على المنطقة المدارية خلال فترتي الإنقلاب من ١٩٩١-٢٠٢٠م بالإستناد على بيانات المحطات الأرضية من مركز  $\rm(GPCC)$ بدقة 0. $\cdot$  درجات $^{14}$ . المصدر : إعداد الباحث

**5.4 النماذج البيانية**

بطبيعة الحال فإن النماذج البيانية تعد واحدة من أكثر الطرق شيوعاً لتمثيل وتصوير البيانات في مختلف التخصصات، وفي بانوبلي يستطيع المستخدم بكل سهولة بناء النماذج البيانية بغرض تصوير التغيرات التي تطرأ على البيانات مع مرور الوقت وذلك من خالل األمر (Plot Line (في واجهة العرض الرئيسية للبرنامج، ولكن تجدر اإلشارة هنا إلى أن البرمجة اإلفتراضية للبرنامج تقوم مباشرة بعرض معدالت القيم (Average (داخل حزمة البيانات على كامل المنطقة، ولإختبار منطقة در اسة معبنة بلز م تحديد الموقع الفلكي (الإحداثي) لهذه المنطقة بدقة من خالل خطوط الطول ودوائر العرض. يمثل (شكل رقم ٨) متوسط الأمطار اليومية منذ عام ١٩٩١-٢٠٢٠ على مدينة الر ياضُ (و فق الإحداثية ٢٤,٧٥ شمالاً x 1,٧٥ شرقاً) وذلك بالإستناد على بيانات

 $\overline{a}$ 

<sup>&</sup>lt;sup>14</sup> لمشاهدة عملية المحاكاة البصر بة كاملة، أنظر :

[https://drive.google.com/file/d/19eyAXe6FjHZCyvCJpL60LFe66lraJePQ/vi](https://drive.google.com/file/d/19eyAXe6FjHZCyvCJpL60LFe66lraJePQ/view?usp=sharing) [ew?usp=sharing](https://drive.google.com/file/d/19eyAXe6FjHZCyvCJpL60LFe66lraJePQ/view?usp=sharing)

المحطات األرضية من مركز (GPCC(، حيث يمكن بوضوح مالحظة أن موسم الجفاف يبدأ من منتصف مايو وحتى نهاية شهر أكتوبر من كل عام تقريباً، بعدها يبدأ متوسط الأمطار اليومية في التصاعد في فصلي الخريف والشتاء ثم تسود فترة من اإلستقرار في شهر فبراير لتعاود األمطار نشاطها من منتصف مارس تقريباً وحتى منتصف مايو من كل عام.

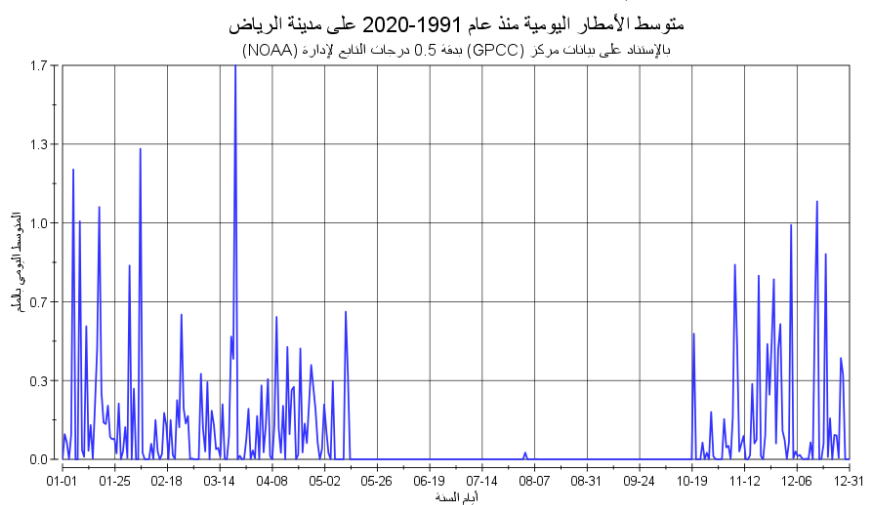

شكل رقم ٨: متوسط الأمطار اليومية منذ عام ١٩٩١-٢٠٢٠ على مدينة الرياض التابع إلدارة )NOAA). المصدر: إعداد <sup>15</sup> باإلستناد على بيانات مركز )GPCC) الباحث

**.6 الخصائص الكارتوغرافية وتصدير النتائج**

كما تمت اإلشارة فإن بانوبلي يعتبر بالدرجة األولى منصة متخصصة في محاكاة وتصوير البيانات ذات البعد المكاني، ولكن عند تمثيل البيانات في شكل خرائط فإن البرامج في هذه الحالة يوفر عدداً من الخيارات الأساسية المتعلقة بتعديل وإضافة وحذف بعض من الخصائص الكارتوغرافية ثم تصديرها بامتدادات مختلفة تبعاً لأهداف المستخدم، و على سبيل المثال لا الحصر يوفر البرنامج:

**أ.** اإلشتقاق المكاني (Interpolation(: يمكن بسهولة إجراء هذه العملية التي من شأنها تنعيم شكل البيانات بدلاً من عرضها في شكل خلايا شبكية بغرض زيادة مستوى الوضوح.

> 195 تـــ للوصول المباشر إلى مصدر البيانات، أنظر: <sup>15</sup> <https://psl.noaa.gov/data/gridded/data.gpcc.html#detail>

-

**ب.** المسميات والعناوين (Labels(: عن طريق قائمة العناوين يمكن بسهولة إضافة عنوان رئيسي وآخر فرعي للخريطة، كما يمكن إضافة نصوص أخرى تمثل مصدر البيانات ومعد الخريطة.

**ج.** المساقط واإلحداثيات: يوفر البرنامج فرصة إختيار المسقط المناسب لتمثيل الخرّ ائط من بين ٢١٥ مسقطاً مختلفاً، كما يمكن تعديل خصـائص اإلحداثيات وطريقة عرض القيم والفواصل اإلحداثية.

**د.** التطابق والضالل: يوفر البرنامج فرصة إضافة 3 طبقات مختلفة تمثل اليابسة وحدود الدول والسواحل والأنهار وغيرها، كما يمكن في حال توفر بيانات ساعية إضافة خاصية الظالل (Shading (التي من شأنها عرض مناطق الليل والنهار تبعاً للوضوح الزماني للبيانات المدخلة في البرنامج.

**هـ.** الترميز اللوني ومفتاح الخريطة:يمكن اختيار ترميز لوني مناسب من بين أكثر من 152 لون، كما يمكن تعديل مفتاح الخريطة بتغيير القيم الدنيا والقصوى مع إمكانية تغيير وحدة قياس البيانات.

**و.** ترميز الرياح وخطوط التساوي: تفرض طبيعة بيانات الرياح أن يتم عرض متغيرين معأ وهي السرعة ۖ والإتجاه، ولمهذا يمكن ترميز ۖ الرياح من خلال البيانات الخطية (Vector (لعرض متغير اإلتجاه على شكل أسهم، كما يمكن

إضافة خطوط التساوي (Contour (إلضافة مزيد من المعلومات على الخريطة. بعد إختيار الطريقة المناسبة لتصوير البيانات وتعديل الخصائص الكارتوغرافية، يمكن تصدير المخرجات على شكل ملفات بإمتداد (4MP (لملفات الفيديو، بينما يمكن تصدير الصور بصيغ مختلفة منها (TIFF (و (PNG (وغيرها مع إمكانية رفع مستوى الوضوح، إضافة إلى إمكانية تصدير المخرجات بصيغة (PDF(، باإلضافة إلى ذلك يمكن تصدير البيانات في مخرجات مكانية مختلفة مثل الملفات بصيغة (KMZ (أو في شكل ملفات نصية مثل (CSV (والتي يمكن إستيرادها الحقا داخل بيئة برنامج الإكسل (Excel).

**.7 مناقشة النتائج**

- برنامج بانوبلي يعد أداة قوية لمحاكاة وتصوير البيانات متعددة األبعاد بدون الحاجة لوجود خبرات بر مجية أو تقنية متقدمة، كما أن استخدامه ليس محصور أ فقط على تطبيقات المناخ والغالف الجوي بل يمتد إلى تطبيقات الرصد والمراقبة Observation في اإلستشعار عن بعد.
- اليعد بانوبلي أداة قوية في بيئة نظم المعلومات الجغرافية، خصوصا في التطبيقات المرتبطة بمعالجة وتهيئة البيانات، حيث أنه مصمم لمحاكاة وتصوير البيانات متعددة الأبعاد بالدر جة الأولى.

- توفر قابلية البرنامج في التعامل مع البيانات متعددة األبعاد بمختلف إمتداداتها الفرصة للعمل تقريباً على جميع مخرجات نماذج المناخ والغالف الجوي العالمية.
- تتيح خيارات المحاكاة البصرية وتصوير ظواهر المناخ والغالف الجوي من خالل الخرائط المتحركة والمخططات العرضية ومخططات هوفمولر وغيرها من منتجات البرنامج مخرجات مثالية يمكن من خاللها تقديم مزيد من الفهم لطبيعة توزيع وإنتشار هذه الظواهر المعقدة بصورة أسهل وأسرع من أي برنامج آخر.
- تعد الخيارات المتعلقة بدمج أكثر من متغير من متغيرات الغالف الجوي ولفترات زمنية مختلفة واحدة من نقاط القوة الرئيسية في برنامج بانوبلي، والتي يمكن من خاللها إجراء عمليات رياضية وإحصائية أساسية مثل استخراج قيم اإلنحراف والشذوذ والمتوسطات وغيرها.
- يتيح البرنامج بسهولة أثناء عملية اإلخراج إضافة وتعديل عدد كبير من الخصائص الكارتوغرافية، إضافة إلى ذلك يمكن تصدير المخرجات في شكل ملفات اكسل إلجراء مزيد من العمليات الرياضية واإلحصائية على البيانات. **.8 التوصيات**

في ضوء ما توصلت إليه الدراسة في عمليات المحاكاة والتصوير الرقمي التي تم إجراؤها على البرنامج، توصي الدراسة باآلتي:

- ضرورة تفعيل الممارسات البحثية المرتبطة بالمحاكاة والتصوير الرقمي لما لها من أثر كبير في عملية صناعة القرار في أبحاث الجغرافيا والمناخ في العالم العربي.
- العمل على إدراج تطبيقات المحاكاة والتصور في المقررات الدراسية المرتبطة بالمناخ والغالف الجوي في الجامعات العربية واستغالل البرامج المجانية مثل بانوبلي لتدريس هذه المقررات.
- يوصى عند الضرورة باستخدام برامج نظم المعلومات الجغرافية إلجراء عمليات التهيئة والمعالجة على البيانات وذلك قبل الشروع في عمليات المحاكاة والتصوير الرقمي في برنامج بانوبلي.
- من الضروري قراءة وفهم البيانات المصاحبة لحزم البيانات المستخرجة من نماذج المناخ والغالف الجوي لما لها من أثر كبير في صحة عملية المحاكاة وبالتالي سالمة النتائج.

**.9 الخاتمة**

يعتبر برنامج بانوبلي أحد منتجات معهد (GISS (التابع إلدارة (NASA( منصة مجانية متخصصة في قراءة ومحاكاة وتصوير البيانات متعددة األبعاد بدون الحاجة لتوفر خلفية برمجية أو تقنية عالية، وهي وسيلة مناسبة للجغرافيين والمتخصصين في المناخ تحديداً لإجراء عمليات المحاكاة البصرية Visual) (Simulation والتصوير الرقمي (Visualization (لظواهر المناخ والغالف الجوي، وذلك استناداً على مخرجات نماذج الطقس والمناخ العددية Climate and) (Models Numerical Weather، حيث يمكن للمستخدم محاكاة وتصوير نتائج عملياته البحثية بهدف تقديم مزيد من الفهم واإلدراك لطبيعة وسلوك الظاهرة المدروسة، وهو األمر الذي من الممكن أن يساهم في تقديم نتائج وتوصيات وسياسات منطقية تساعد في عملية صناعة القرار.

يوفر بانوبلي واجهة رسومية (GUI (سهلة اإلستخدام تتيح فرصة محاكاة التغيرات التي تطرأ على البيانات من خالل عدة أشكال وصور، من بينها الخرائط المتحركة (Maps Animation (المرتبطة بعرض التغيرات على نطاق واسع، أو من خالل المخططات العرضية (Averages Zonal (المتعلقة بتصوير المتغيرات على مستوى عرضي، أو باستخدام مخططات هوفملور Hovmöller( (diagramsالمتخصصة في محاكاة التغيرات التي تطرأ على الظواهر المناخية مع مرور الوقت. ولعل واحدة من أهم قدرات هذا البرنامج هو دمج عدة متغيرات

ولفترات زمنية مختلفة مع بعضها بهدف كشف التغيرات التي قد تطرأ على النتائج، مع الفرصة لإجراء بعض من العمليات الرياضية والإحصائية الأساسية بهدف إستخراج المتوسطات والمعدالت وقيم اإلنحراف التي قد تطرأ من هذه العمليات.

بالرغم من أن بانبولي ال يعد بيئة قوية لنظم المعلومات الجغرافية، إال أنه يوفر القدر الكافي من الخيارات الجيومكانية المرتبطة بالدراسات المناخية، مثل إمكانية إشتقاق البيانات وإضافة خطوط التساوي والترميز الخطي لبيانات الرياح، مع مزايا كارتوغرافية أخرى مرتبطة بتوفير خيارات متعددة لعمليات الترميز اللوني وإسقاط البيانات وإضافة وتعديل العناصر الرئيسية للخرائط مثل العناوين والمقاييس وغيرها، وهي التي تساهم بدورها في توفير مخرجات صحيحة كارتوغرافياً سواء في أشكال خرائط أو نماذج ومخططات بيانية.

لعله من الصائب القول أن تركة المجتمع الجغرافي العربي حتى اليوم في دراسات المناخ المرتبطة بالمحاكاة والتصوير الرقمي التزال ضعيفة جداً وال ترقى إلى منافسة المجتمع العلمي اإلقليمي عوضاً عن العالمي، وللوصول نحو مصافي المجتمعات العلمية المتقدمة فإننا بحاجة لأدوات ووسائل وطرق جديدة نستطيع من خلالها عرض النتائج وتقديم التوصيات، ولعل بانوبلي وغيره من المنصات المجانية يوفر الطريق المختصر نحو هذا التوجه العلمي الحديث.

**.10 المراجع**

Alpers, Werner. (2014). Ocean Internal Waves. *Encyclopedia of Remote Sensing*. *Springer,* 

[https://link.springer.com/referenceworkentry/10.1007%2F978-0-387-](https://link.springer.com/referenceworkentry/10.1007%2F978-0-387-36699-9_118) [36699-9\\_118](https://link.springer.com/referenceworkentry/10.1007%2F978-0-387-36699-9_118)

Atmospheric Science Data Center. (n.d.). Hierarchical Data Format. <https://asdc.larc.nasa.gov/documents/ceres/readme/hdf.pdf>

Bureau of Meteorology. (n.d.) What are El Niño and La Niña events?. [http://www.bom.gov.au/climate/enso/history/ln-2010-](http://www.bom.gov.au/climate/enso/history/ln-2010-12/ENSO-what.shtml)

[12/ENSO-what.shtml](http://www.bom.gov.au/climate/enso/history/ln-2010-12/ENSO-what.shtml)

Carn, Simon. (2019). Tutorial on Satellite Data Access, Visualization and Analysis.

[https://seismo.berkeley.edu/wiki\\_cider/images/6/68/Carn\\_cide](https://seismo.berkeley.edu/wiki_cider/images/6/68/Carn_cider_2019_tutorial.pdf) [r\\_2019\\_tutorial.pdf](https://seismo.berkeley.edu/wiki_cider/images/6/68/Carn_cider_2019_tutorial.pdf)

Data One. (n.d.). Panoply Data Viewer.

[https://old.dataone.org/software-tools/panoply-data-](https://old.dataone.org/software-tools/panoply-data-%09viewer) viewer

Fouilloux, Anne. (2021). Visualize Climate data with Panoply netCDF viewer. [https://training.galaxyproject.org/training-](https://training.galaxyproject.org/training-%09material/topics/climate/tutorials/panoply/tutorial.html)

[material/topics/climate/tutorials/panoply/tutorial.html](https://training.galaxyproject.org/training-%09material/topics/climate/tutorials/panoply/tutorial.html)

Goddard Institute for Space Studies. (n.d.). Panoply History. <https://www.giss.nasa.gov/tools/panoply/version1.html>

Hawkins, Ed. (2017). Zonal mean temperature change in observations & models. [https://www.climate-lab-book.ac.uk/2017/zonal-mean](https://www.climate-lab-book.ac.uk/2017/zonal-mean-temperature-change/)[temperature-change/](https://www.climate-lab-book.ac.uk/2017/zonal-mean-temperature-change/)

Hovmöller, E. (1949). The Trough-and-Ridge diagram. Tellus *A: Dynamic Meteorology and Oceanography,* 1: 62–66. Retrieved Jun 29, 2021, from

[http://hannahlab.org/papers/Hovmoller\\_1949.pdf](http://hannahlab.org/papers/Hovmoller_1949.pdf)

Kuljis, Jasna., Paul, Ray J. (2001). Visualization and Simulation: Two Sides of the Same Coin? *SIMULATION*, vol 77, pp. 141-152, [https://journals.sagepub.com/doi/pdf/10.1177/0037549701077](https://journals.sagepub.com/doi/pdf/10.1177/003754970107700306)

[00306](https://journals.sagepub.com/doi/pdf/10.1177/003754970107700306)

Levy, Steven. (2018). Graphical user interface. *Encyclopedia Britannica*. [https://www.britannica.com/technology/graphical-user](https://www.britannica.com/technology/graphical-user-interface.%20Accessed%2029%20June%202021)[interface. Accessed 29 June 2021.](https://www.britannica.com/technology/graphical-user-interface.%20Accessed%2029%20June%202021)

Liberto, Tom. (n.d.). Hovmöller Diagram: A climate scientist's best friend. *NOAA,* [https://www.climate.gov/news-features/understanding](https://www.climate.gov/news-features/understanding-climate/hovm%C3%B6ller-%09diagram-climate-scientist%E2%80%99s-best-friend)[climate/hovm%C3%B6ller-](https://www.climate.gov/news-features/understanding-climate/hovm%C3%B6ller-%09diagram-climate-scientist%E2%80%99s-best-friend) diagram-climate-

[scientist%E2%80%99s-best-friend](https://www.climate.gov/news-features/understanding-climate/hovm%C3%B6ller-%09diagram-climate-scientist%E2%80%99s-best-friend)

Martius, Olivia., Schwierz, Cornelia., Davies, Huw. (2006). A Refined Hovmöller Diagram. *Tellus A: Dynamic Meteorology and Oceanography,*[https://www.tandfonline.com/doi/abs/10.1111/j.1600-](https://www.tandfonline.com/doi/abs/10.1111/j.1600-0870.2006.00172.x) [0870.2006.00172.x](https://www.tandfonline.com/doi/abs/10.1111/j.1600-0870.2006.00172.x)

NASA. (2021). Panoply netCDF, HDF and GRIB Data Viewer. *Goddard Institute for Space Studies,* 

<https://www.giss.nasa.gov/tools/panoply/>

NOAA. (2014). Climate Models. [https://www.climate.gov/maps](https://www.climate.gov/maps-data/primer/climate-models)[data/primer/climate-models](https://www.climate.gov/maps-data/primer/climate-models)

NOAA. (n.d.). What is Rossby Wave?

<https://oceanservice.noaa.gov/facts/rossby-wave.html>

Oxford Dictionary. (n.d.). Panoply. Retrieved June 28, 2021 fro[mhttps://www.oxfordlearnersdictionaries.com/definition/english/pa](https://www.oxfordlearnersdictionaries.com/definition/english/panoply?q=panoply) [noply?q=panoply](https://www.oxfordlearnersdictionaries.com/definition/english/panoply?q=panoply)

Persson, A. (2017). The Story of the Hovmöller Diagram: An (Almost) Eyewitness Account, *Bulletin of the American Meteorological Society*, 98(5), 949-957. Retrieved Jun 29, 2021,

from [https://journals.ametsoc.org/view/journals/bams/98/5/bams-d-](https://journals.ametsoc.org/view/journals/bams/98/5/bams-d-15-00234.1.xml)[15-00234.1.xml](https://journals.ametsoc.org/view/journals/bams/98/5/bams-d-15-00234.1.xml)

Physical Sciences Laboratory. (n.d.). GPCC Global Precipitation Climatology Centre

<https://psl.noaa.gov/data/gridded/data.gpcc.html#detail>

Rhyne, Theresa-Marie. (2003). Does the difference between information and scientific visualization really matter?" *IEEE Computer Graphics and Applications*, vol. 23, no. 3, pp. 6-8, <https://ieeexplore.ieee.org/document/1198256>

Sanga, Camilius., Sumari, Neema., Tumbo, Siza. (2013). On the development of climate data visualization tool for interpretation of empirical results from climate model: Does it add value to different stakeholders?. *The 6th UbuntuNet Alliance annual conference ISSN*  *2223-7062,* 

<https://www.researchgate.net/publication/258441922>

Schmunk, Robert. (2009). Panoply v.1.5. *NASA Goddard Institute for Space Studies*,

[https://meteor.geol.iastate.edu/classes/mt452/EdGCM/Documentation/](https://meteor.geol.iastate.edu/classes/mt452/EdGCM/Documentation/EdGCM_Panoply.%09pdf) [EdGCM\\_Panoply.](https://meteor.geol.iastate.edu/classes/mt452/EdGCM/Documentation/EdGCM_Panoply.%09pdf) pdf

Singh, Niraj. (1970). Mechanism of Indian Monsoon. *Magadh University,*

[https://www.magadhuniversity.ac.in/download/econtent/pdf/Mechanis](https://www.magadhuniversity.ac.in/download/econtent/pdf/Mechanism%20of%20India%09n%20Monsoon.pdf) m%20of%20India [n%20Monsoon.pdf](https://www.magadhuniversity.ac.in/download/econtent/pdf/Mechanism%20of%20India%09n%20Monsoon.pdf)

The Weather Window. (n.d.). Understanding, Getting and Using GRIB Weather Files. [https://weather.mailasail.com/Franks-](https://weather.mailasail.com/Franks-Weather/Grib-Files-Getting-And-Using)

[Weather/Grib-Files-Getting-And-Using](https://weather.mailasail.com/Franks-Weather/Grib-Files-Getting-And-Using)

Unidata. (n.d.). What is NetCDF?.

<https://www.unidata.ucar.edu/software/netcdf/docs/>

Visual Components. (2017). How data visualization helps us "see" better?. [https://www.visualcomponents.com/resources/articles/how](https://www.visualcomponents.com/resources/articles/how-data-visualization-helps-us-%09see-better/)[data-visualization-helps-us-](https://www.visualcomponents.com/resources/articles/how-data-visualization-helps-us-%09see-better/) see-better/

Wang, Chaoli., Yu, Hongfeng., Ma, Kwan-Liu. (2008). Importance-Driven Time-Varying Data Visualization. *IEEE Transactions on Visualization and Computer Graphics*, vol. 14, no. 6, pp. 1547-

1554,<https://ieeexplore.ieee.org/document/4658174/authors#authors> Wang, Y.Q. (2014). MeteoInfo: GIS software for meteorological data

visualization and analysis. *Royal Meteorological Society*, vol 21, pp. 360-368,

<https://rmets.onlinelibrary.wiley.com/doi/epdf/10.1002/met.1345>

Wang, Y.Q. (2019). An Open-Source Software Suite for Multi-Dimensional Meteorological Data Computation and Visualization. *Journal of Open Research Software,* vol 7, p.21,

<http://doi.org/10.5334/jors.267>